# **LINUX OS Manual for Students, faculty and Staff**

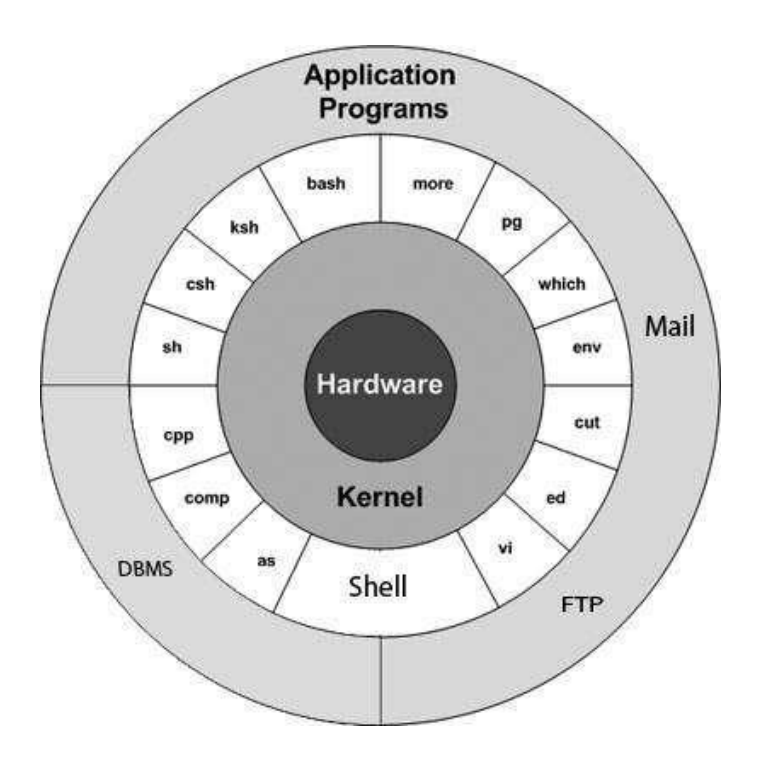

**(Ravi K. Walia) Assistant Professor & Incharge Computer & Instrumentation Centre Dr. Y. S. Parmar University of Horticulture & Forestry, Nauni Solan INDIA (HP)**

## **PREFACE**

This document has been prepared for students, faculty, and staff at Dr. Y. S. Parmar University of Horticulture & Forestry, Nauni, Solan (HP) India.

Linux, based on the Unix is one of most powerful and versatile operating system. A research team at AT&T's Bell Labs developed Unix in the late 1960s and early 1970s with a focus on creating an operating system that would be accessible and secure for multiple users. In 1991, **Linus Torvalds** released the Linux kernel as free, open-source software. Open source means that the code is fully visible, and can be modified and redistributed.

Linux is used in most of the servers like web Server, Email Server, DNS Server, File Servers, workstations, home user PC, client and even more than 80% of supercomputers.

Most of Linux version has GUI like MS Windows, however to explore the full capability of Linux user need to learn the command mode. Each command in Linux has many options which effect the output. This manual cover main features of Linux, basic concepts, file system and security access, most of the commands with example and vi editor. To explore more about command such as attribute and parameters user can use inbuilt help using man command.

#### Feature of Linux

- Written in high level language "C"
- Use hierarchical file system allows easy file maintenance
- Use consistent file format : byte stream
- Multiuser and multi-process system
- Use round robin scheduling with multilevel feedback. Process aging is employed to prevent starvation
- Memory management employ swapping and demand paging

## BASIC CONCEPTS

**Kernel:** The kernel is the heart of the operating system. It interacts with the hardware and most of the tasks like memory management, task scheduling and file management.

**Shell:** The shell is the utility that processes your requests. When you type in a command at your terminal, the shell interprets the command and calls the program that you want. The shell uses standard syntax for all commands. C Shell, Bourne Shell and Korn Shell are the most famous shells.

**Commands and Utilities:** There are various commands and utilities which you can make use of in your day to day activities. **cp, mv, cat** and **grep,** etc. are few examples of commands and utilities.

**Files and Directories:** All the data of Linux is organized into files. All files are then organized into directories. These directories are further organized into a tree-like structure called the filesystem. There are three basic types of files –

**Ordinary Files** − An ordinary file is a file on the system that contains data, text,

or program instructions. In this tutorial, you look at working with ordinary files.

**Directories** − Directories store both special and ordinary files. For users familiar with Windows or Mac OS, Unix directories are equivalent to folders.

**Special Files** − Some special files provide access to hardware such as hard drives, CD-ROM drives, modems, and Ethernet adapters. Other special files are similar to aliases or shortcuts and enable you to access a single file using different names.

#### **SYSTEM BOOTUP**

If you have a computer which has the Linux operating system installed in it, then you simply need to turn on the system to make it live.

As soon as you turn on the system, it starts booting up and finally it prompts you to log into the system, which is an activity to log into the system and use it for your day-today activities.

#### **Login Linux**

When you first connect to a Linux system, you usually see a prompt such as the following:

**login:**

#### **To log in**

- Have your userid (user identification) and password ready. Contact your system administrator if you don't have these yet.
- Type your userid at the login prompt, then press ENTER. Your userid is casesensitive, so be sure you type it exactly as your system administrator has instructed.
- Type your password at the password prompt, then press ENTER. Your password is also case-sensitive.
- If you provide the correct userid and password, then you will be allowed to

enter into the system. Read the information and messages that comes up on the screen, which is as follows.

You will be provided with a command prompt (sometime called the \$ prompt or % prompt) where you type all your commands.

Linux Command Structure:

The linux command structure is

command [ -options] [arguments]

The options are specified by "-" followed by one letter per option. The option change the output pattern of command. Argument specifies that the command will work on the argument supplied if any.

e.g. \$ ls ;List information about directories & files of current working directory

\$ ls –l ;display long list contents of current working directory

\$ ls –l /etc ;display long list contents of directory /etc

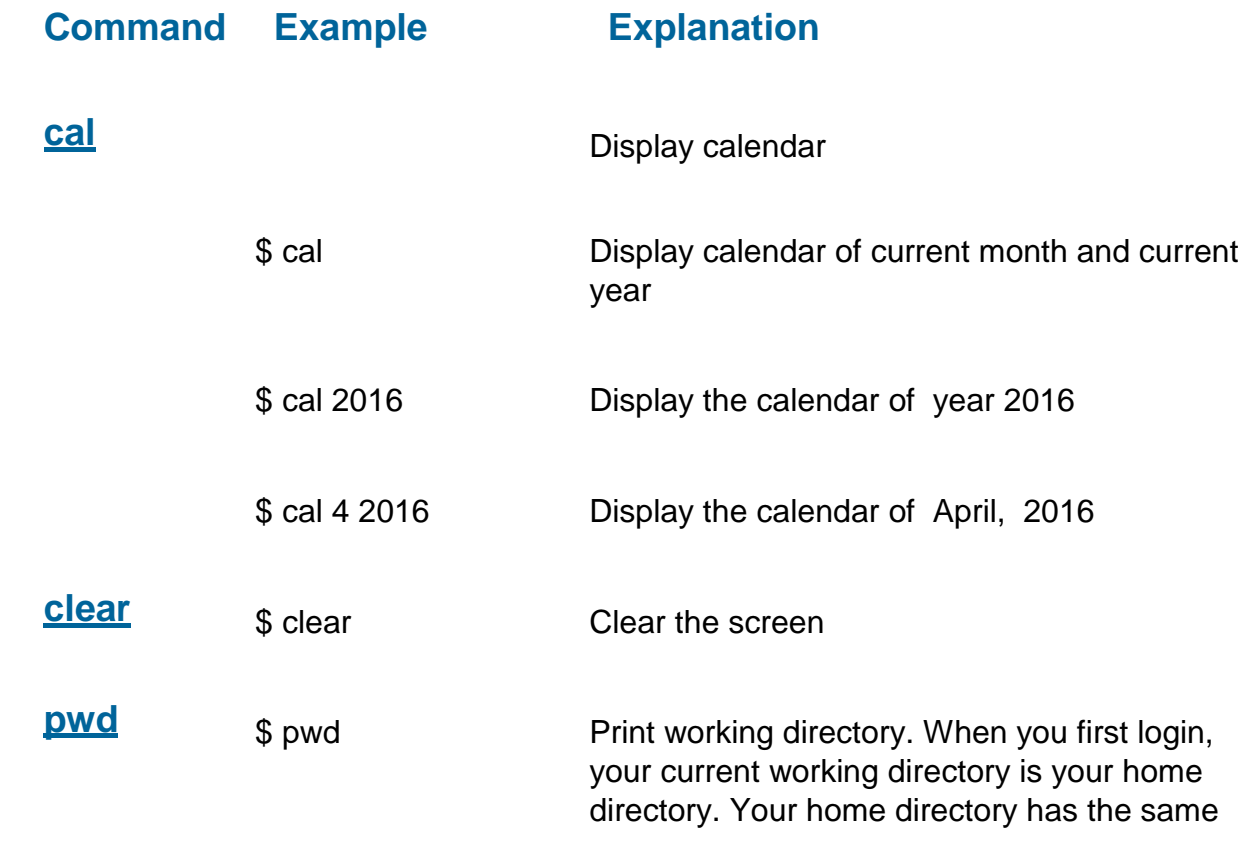

## **List of important command in Linux:**

name as your user-name

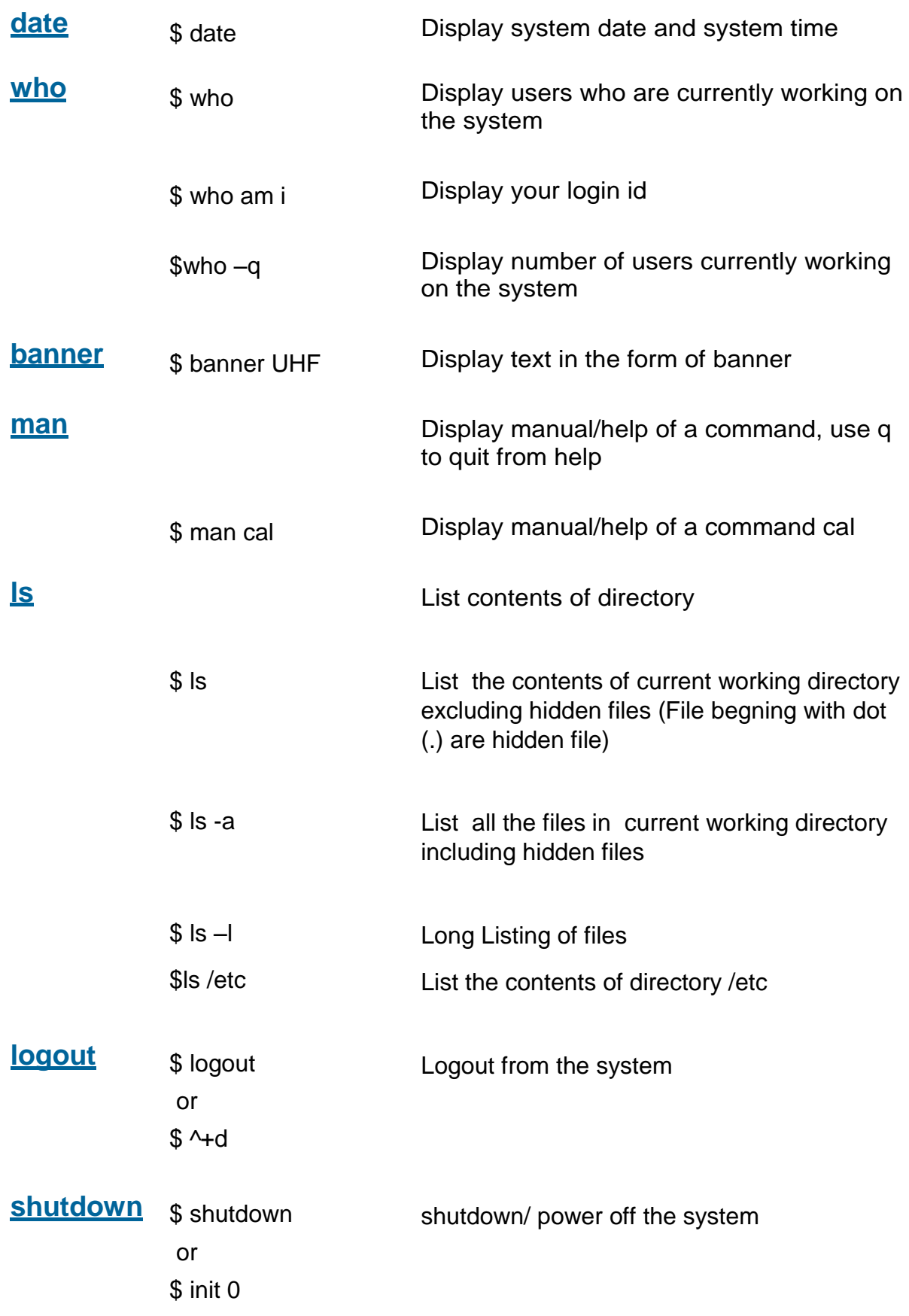

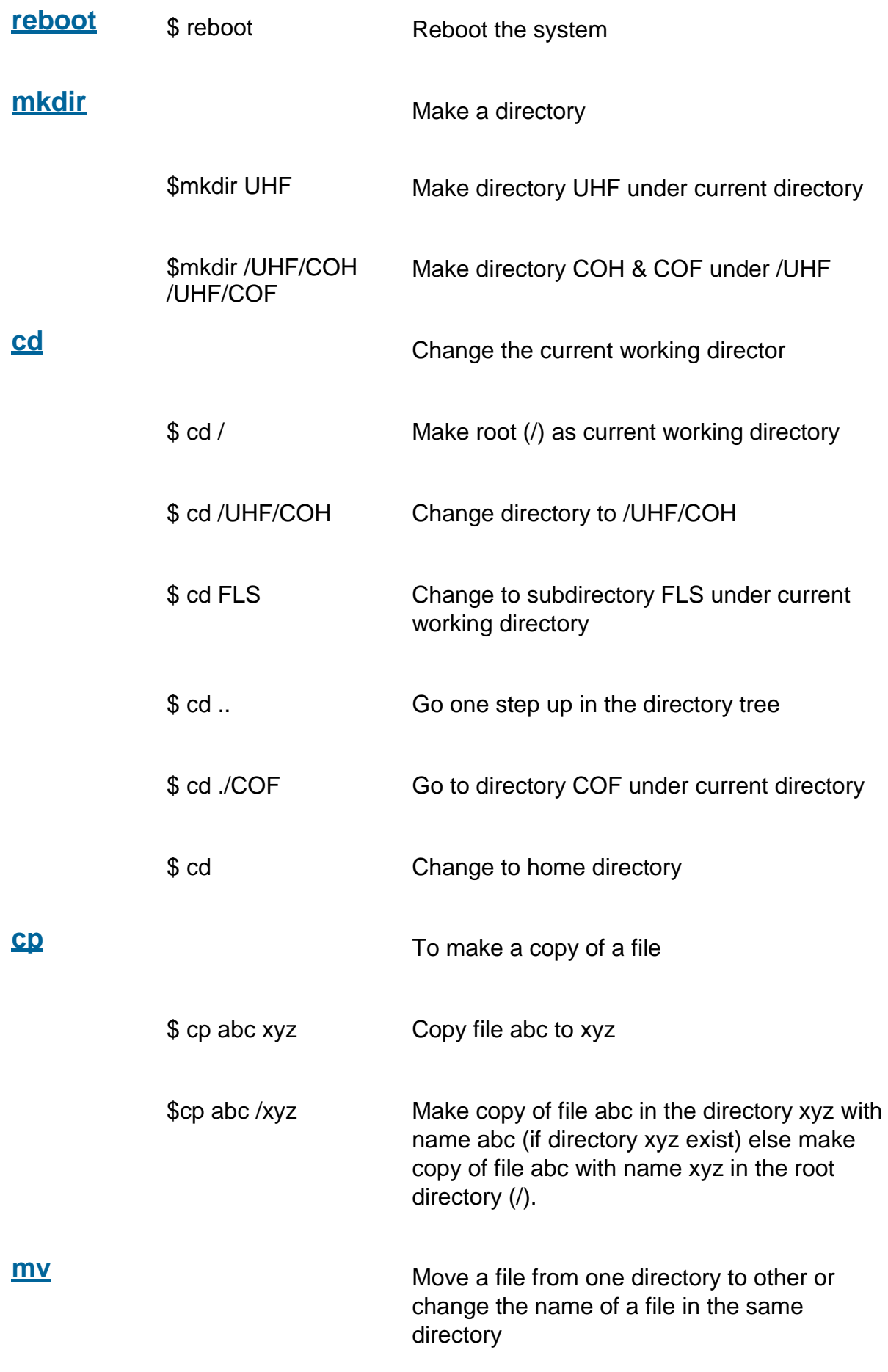

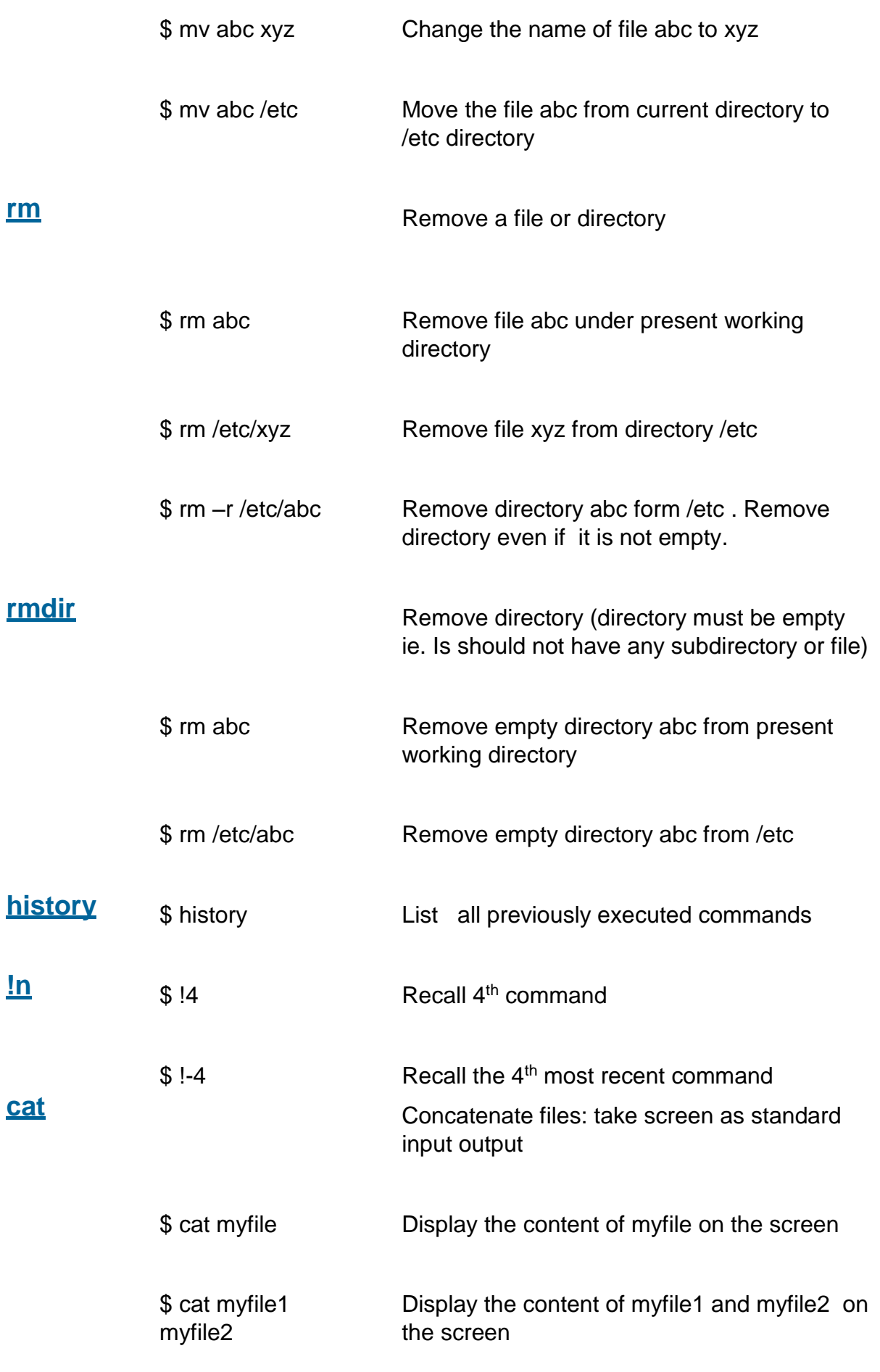

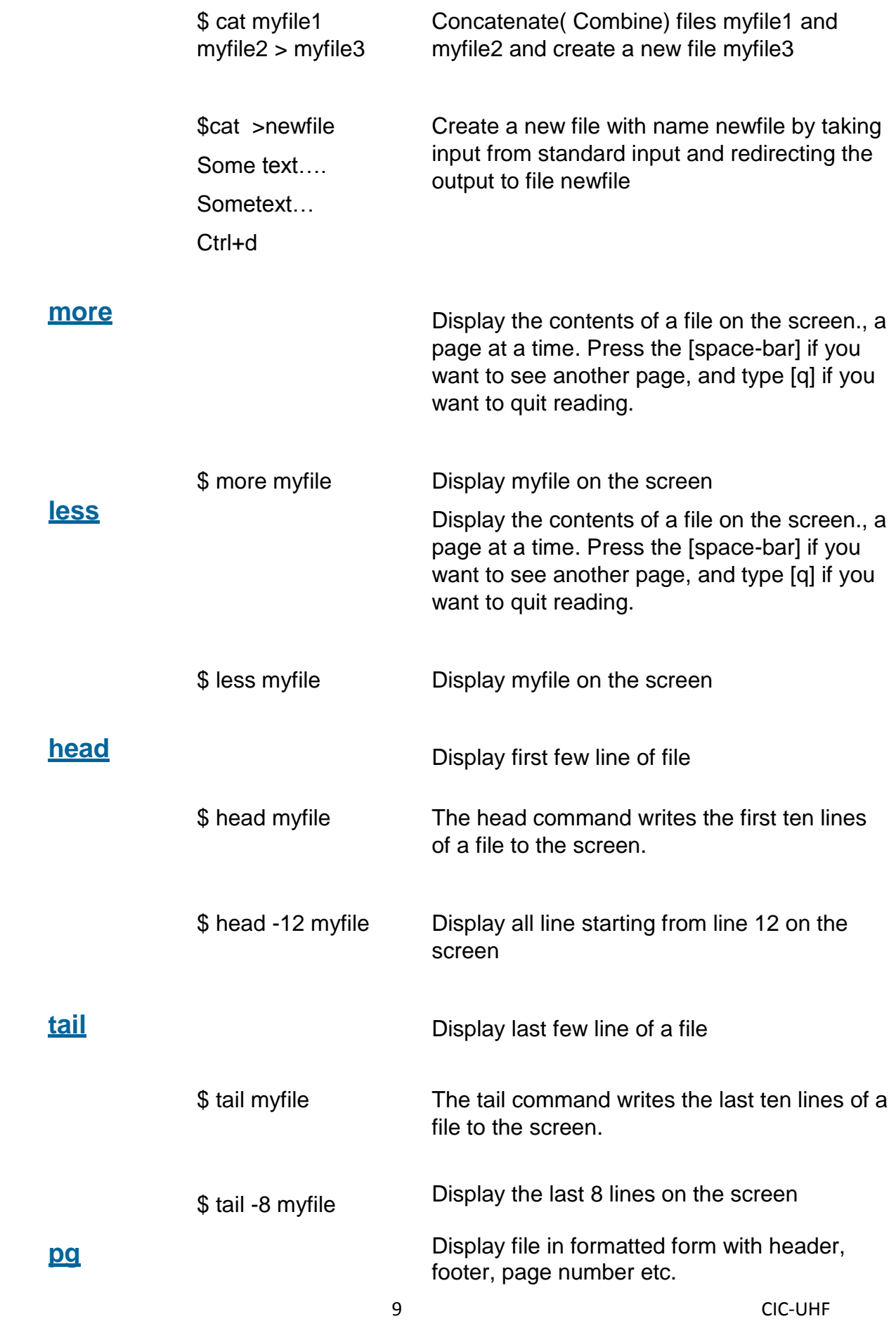

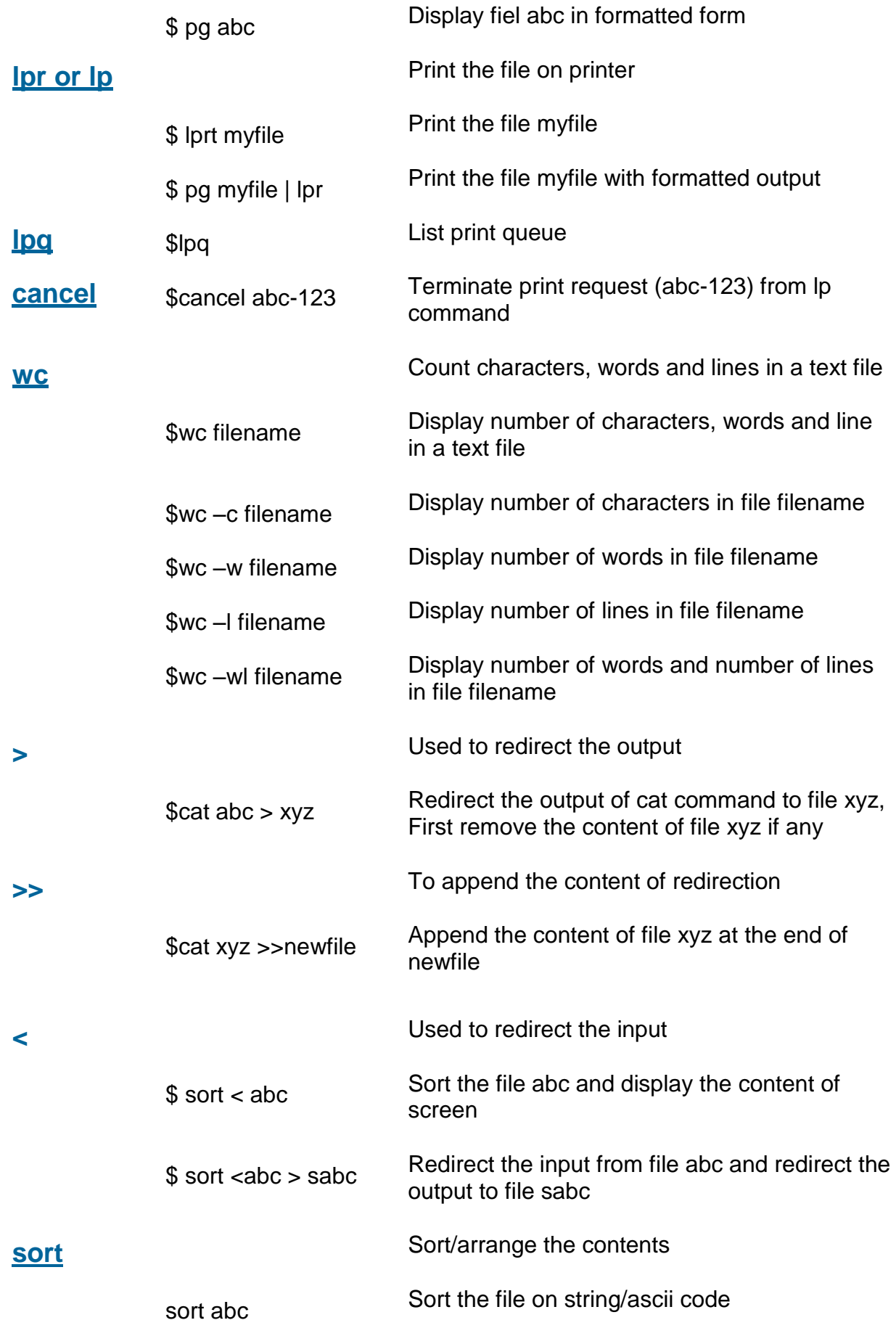

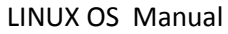

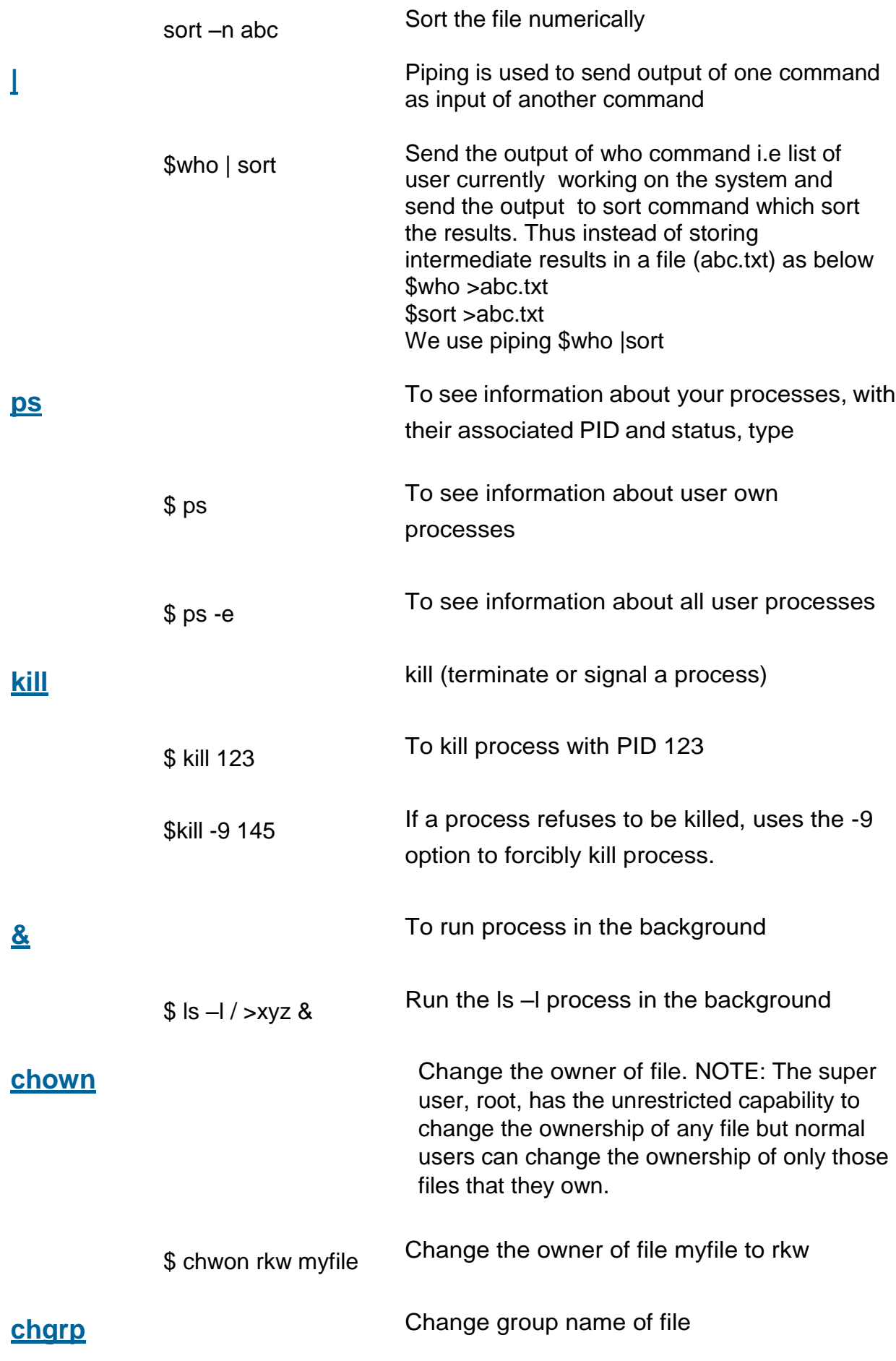

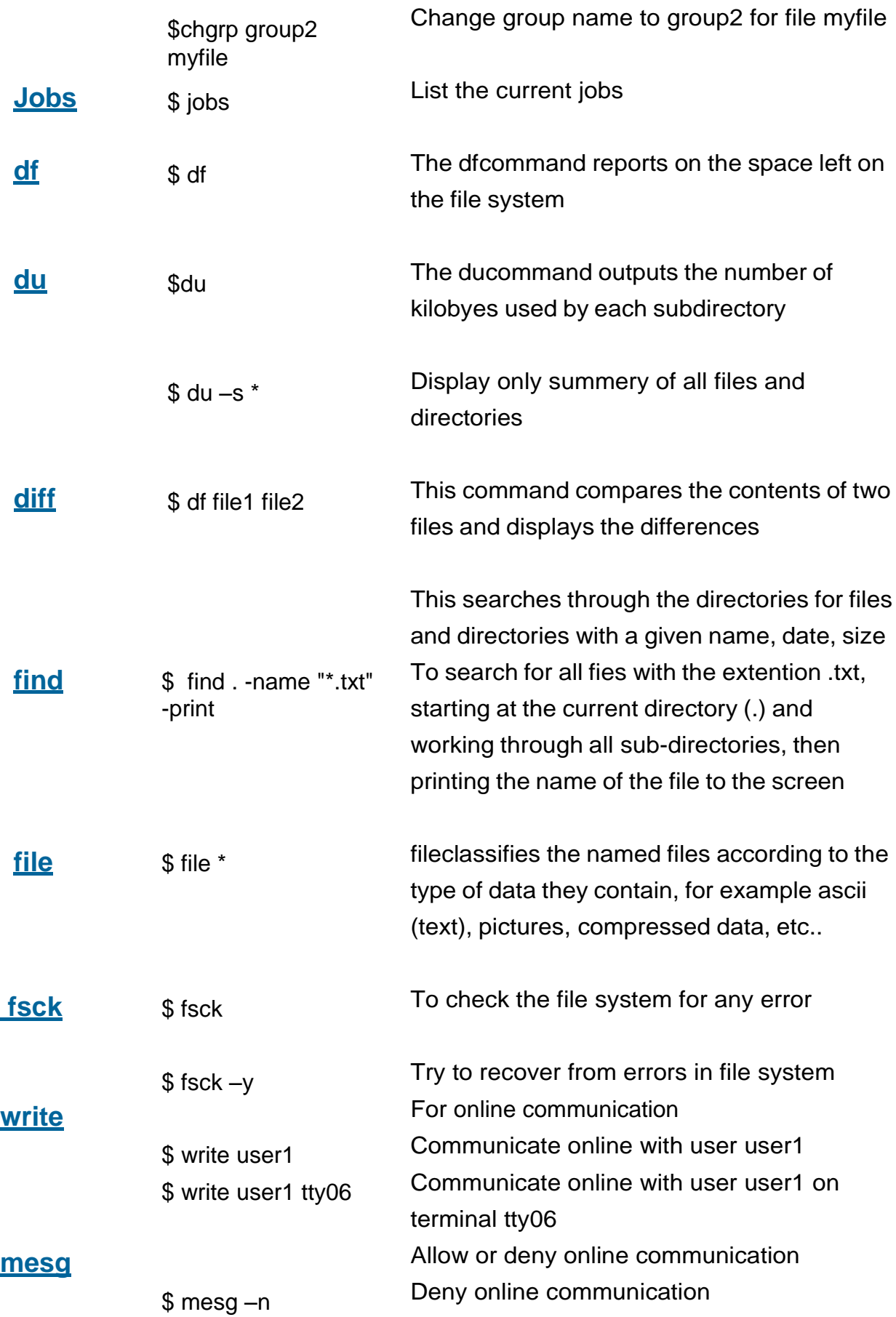

#### LINUX OS Manual

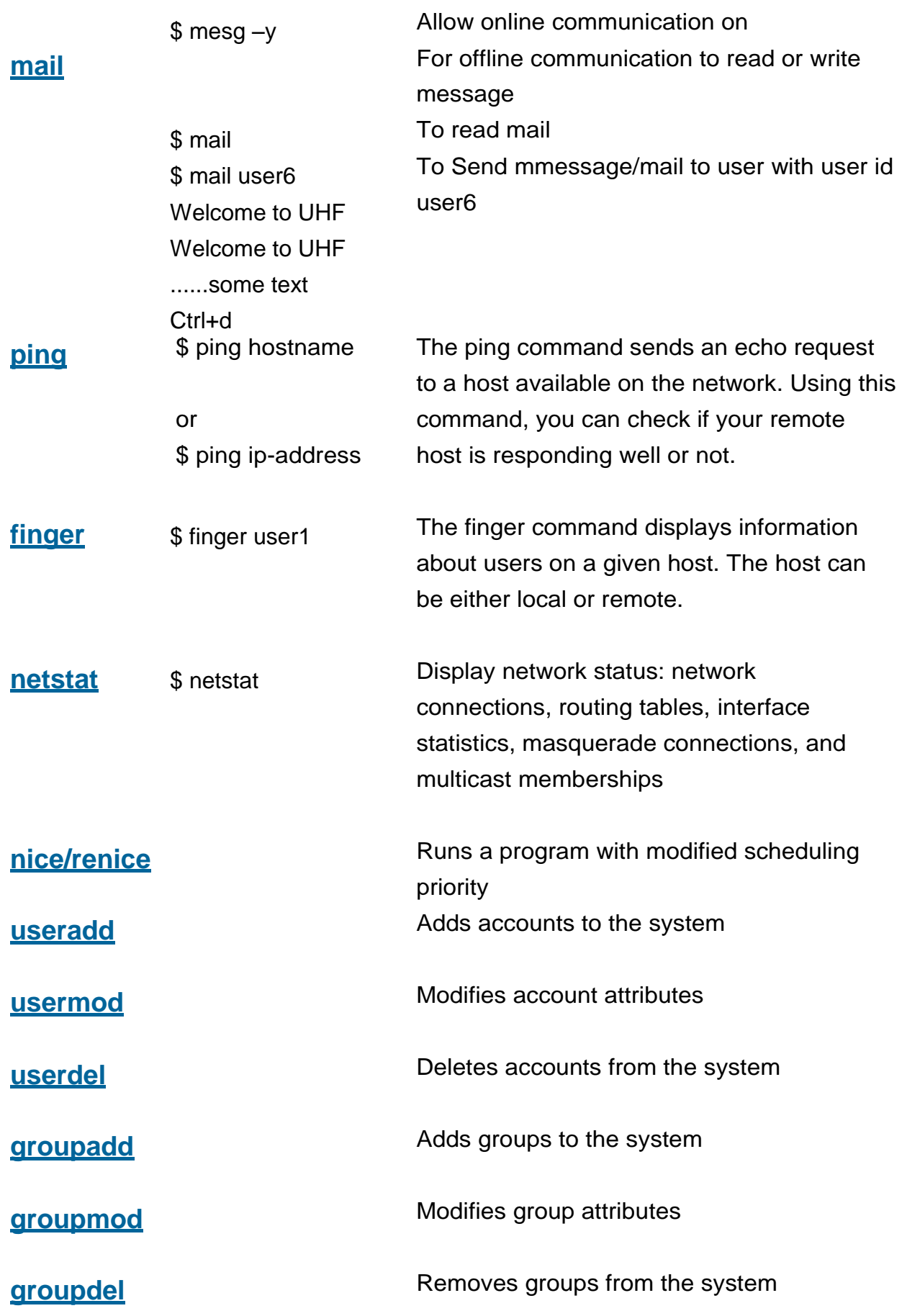

## **File system security (access rights)**

Linux use the inverted tree type structure (like windows) for directories as shown below

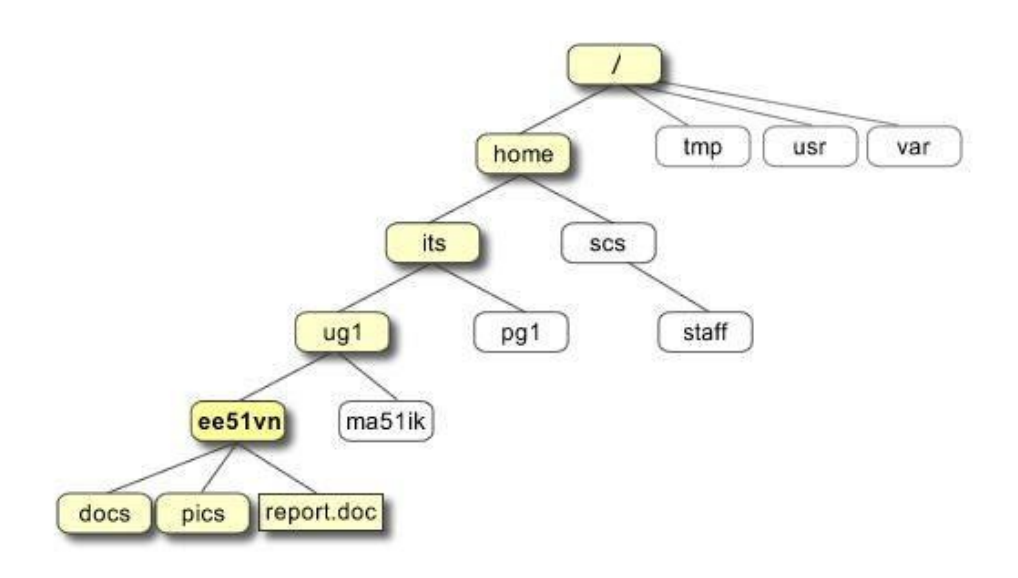

Following are the directories that exist on the major versions of linux –

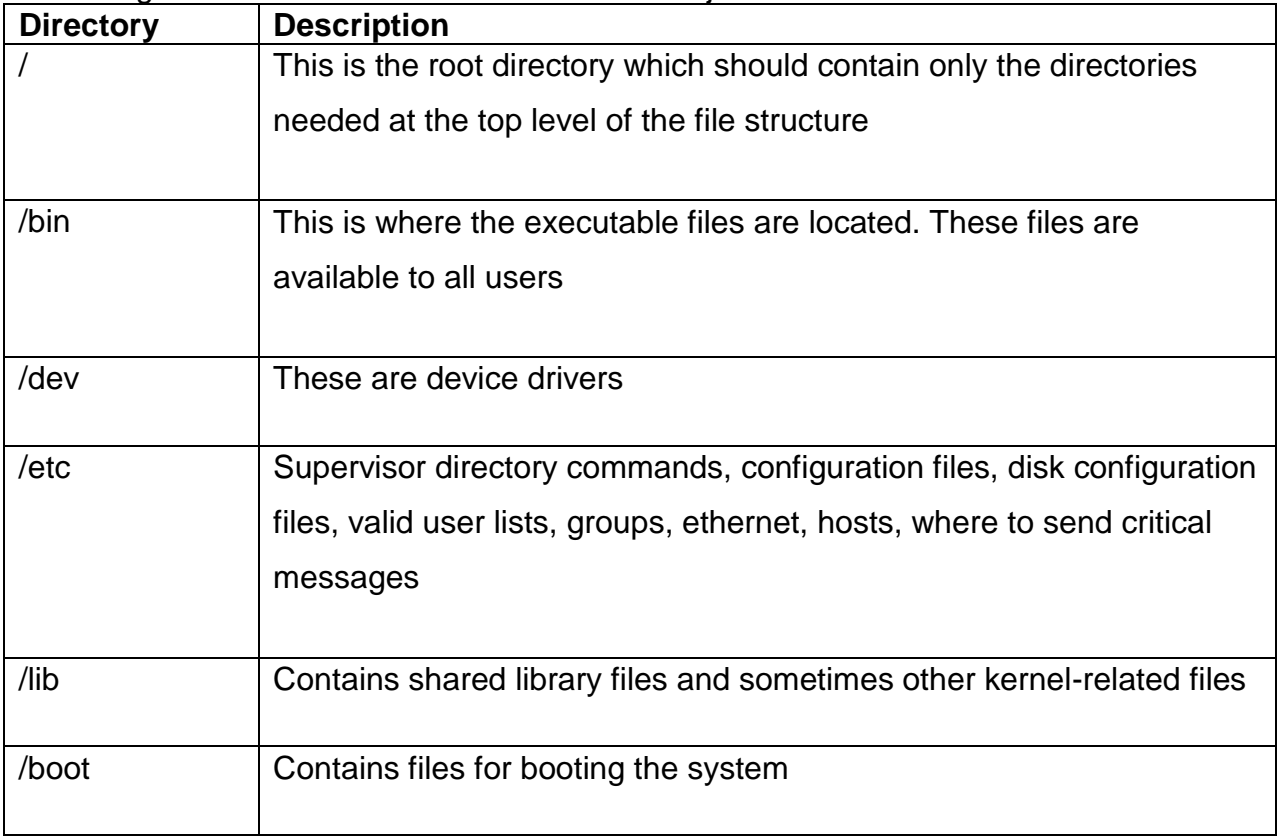

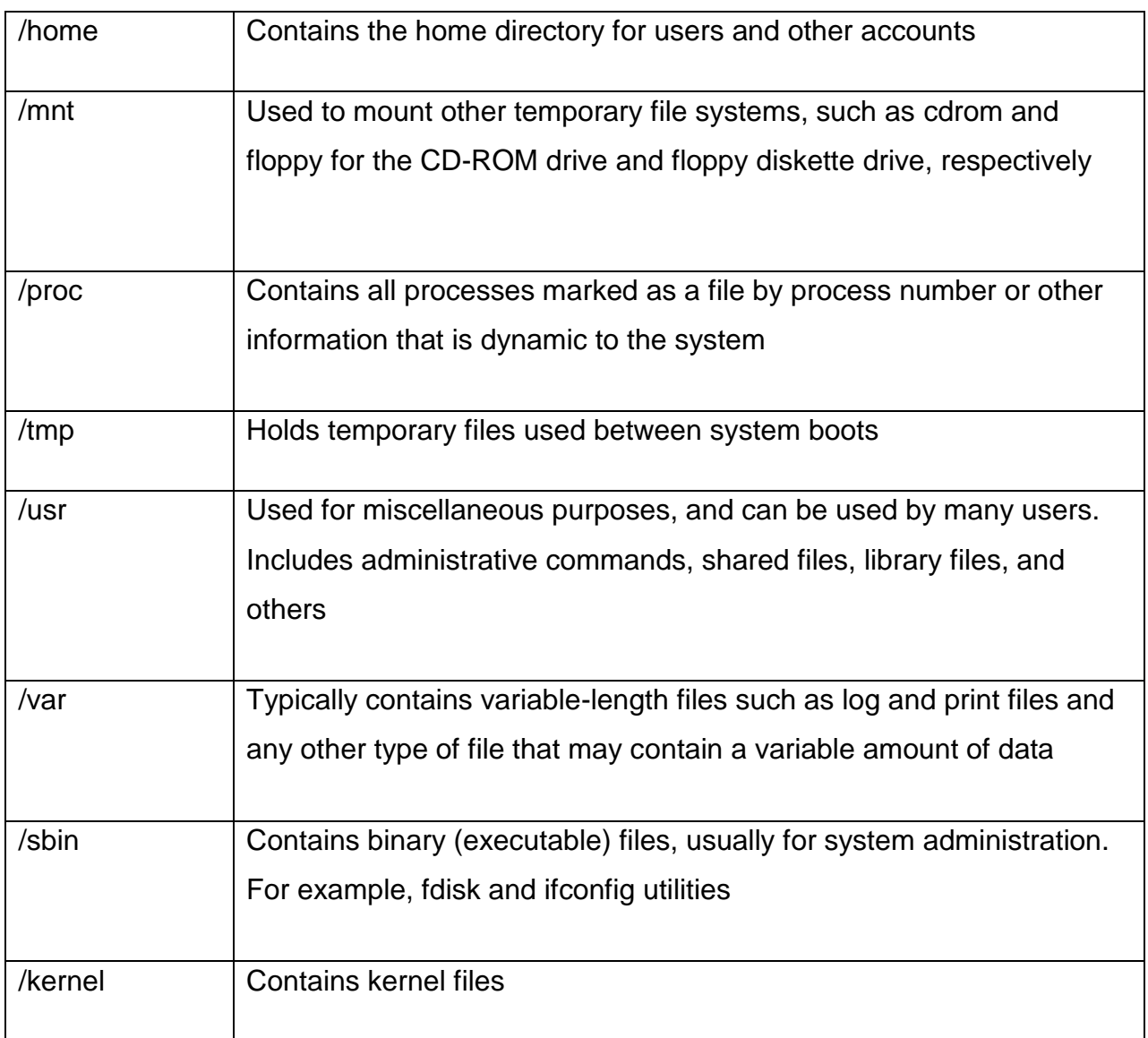

Use the following long listing filename command

#### \$ **ls -l**

You will see that you now get lots of details about the contents of your directory, similar to the example below.

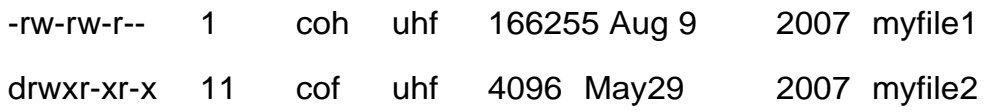

Here is the information about all the listed columns –

**Column 1**: Represents the file type and the permission given on the file Every file line begins with a d, -, or l. These characters indicate the type of the file that's listed.

#### **PrefixDescription**

- Regular file, such as an ASCII text file, binary executable, or hard link
- b Block special file. Block input/output device file such as a physical hard drive
- c Character special file. Raw input/output device file such as a physical hard drive
- d Directory file that contains a listing of other files and directories
- l Symbolic link file. Links on any regular file
- p Named pipe. A mechanism for interprocess communications
- s Socket used for interprocess communication

The 9 remaining symbols indicate the permissions, or access rights, and are taken as three groups of 3.

- $\bullet$ The left group of 3 gives the file permissions for the user that owns the file (or directory) (coh in the above example);
- $\bullet$ the middle group gives the permissions for the group of people to whom the file (or directory) belongs (uhf in the above example);
- $\bullet$ the rightmost group gives the permissions for all others.

The symbols r, w, etc., have slightly different meanings depending on whether they refer to a simple file or to a directory.

### **Access rights on files.**

- $\bullet$ r (or -), indicates read permission (or otherwise), that is, the presence or absence of permission to read and copy the file
- w (or -), indicates write permission (or otherwise), that is, the permission (or otherwise) to change a file x (or -), indicates execution permission (or

otherwise), that is, the permission to execute a file, where appropriate

#### **Access rights on directories.**

- $\bullet$ r allows users to list files in the directory;
- w means that users may delete files from the directory or move files into it;
- x means the right to access files in the directory. This implies that you may read files in the directory provided you have read permission on the individual files. So, in order to read a file, you must have execute permission on the directory containing that file, and hence on any directory containing that directory as a subdirectory, and so on, up the tree.

**Column 2:** Represents the number of memory blocks taken by the file or directory.

**Column 3**: Represents the owner of the file. This is the Linux user who created this file.

**Column 4:** Represents the group of the owner. Every Linux user will have an associated group.

**Column 5**: Represents the file size in bytes.

**Column 6**: Represents the date and the time when this file was created or modified for the last time.

**Column 7**: Represents the file or the directory name.

## **Changing access rights**

### **chmod (changing a file mode)**

Only the owner of a file can use chmod to change the permissions of a file. The options of chmod are as follows

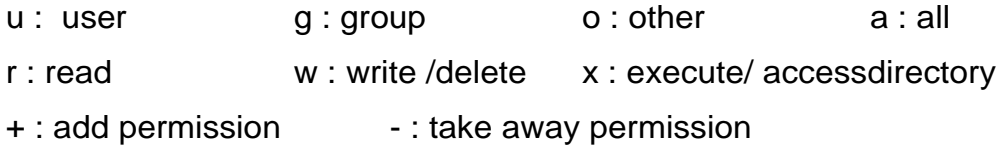

For example, to remove read write and execute permissions on the file **myfile** for the group and others, type

#### **\$ chmod go-rwx myfile**

## **Grep Command**

**Grep** is one of many standard linux utilities. It searches files for specified words or patterns.

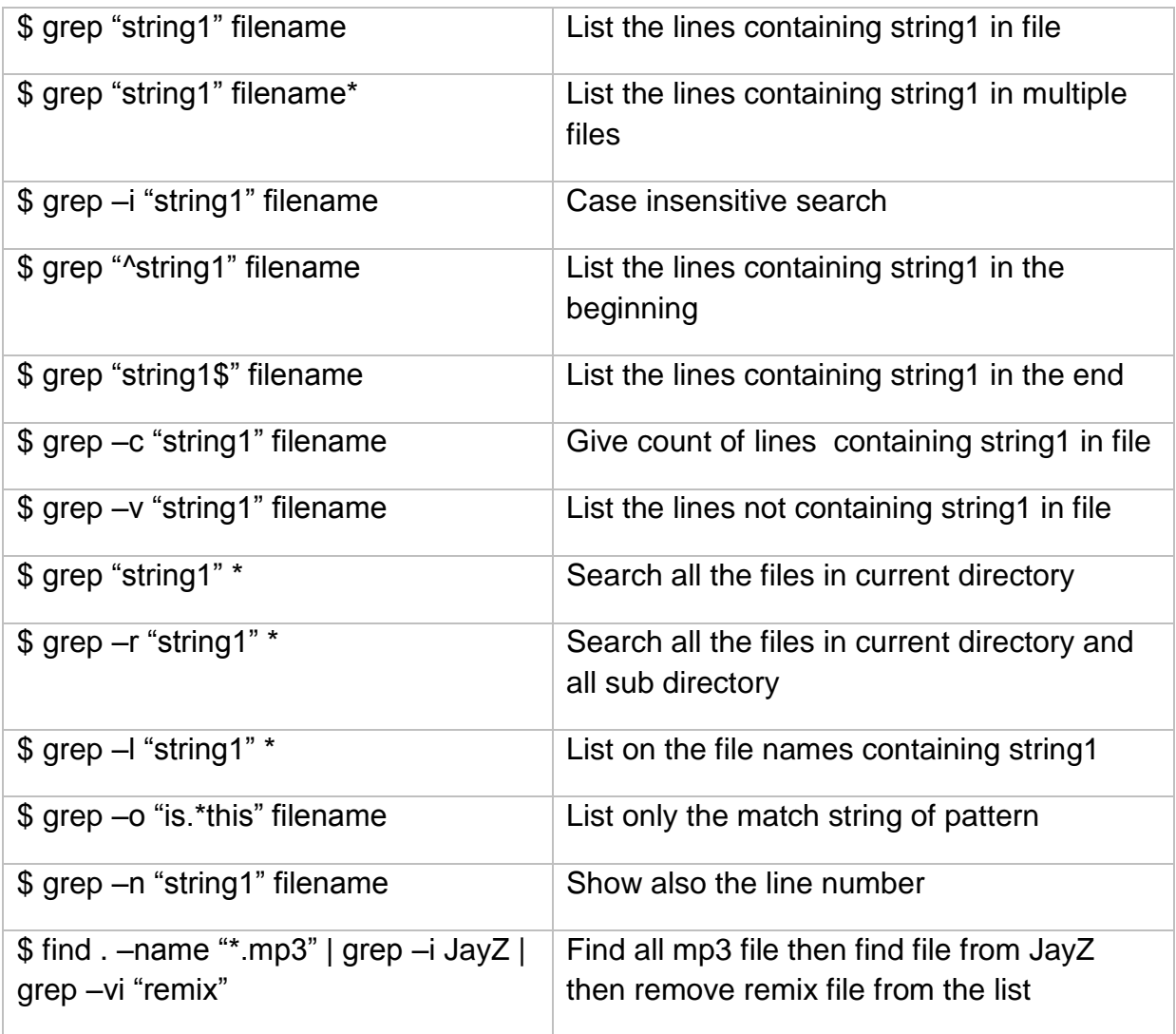

### **vi editor commands**

Use the **vi** editor to create ordinary files on any linux system. You simply need to give the following command

\$vi abc

The above command will open a file with the given filename. Now, press the key i to come into the edit mode. Once you are in the edit mode, you can start writing your content in thefile.

Press the key esc to come out of the edit mode. Press two keys Shift + ZZ together to come out of the file completely

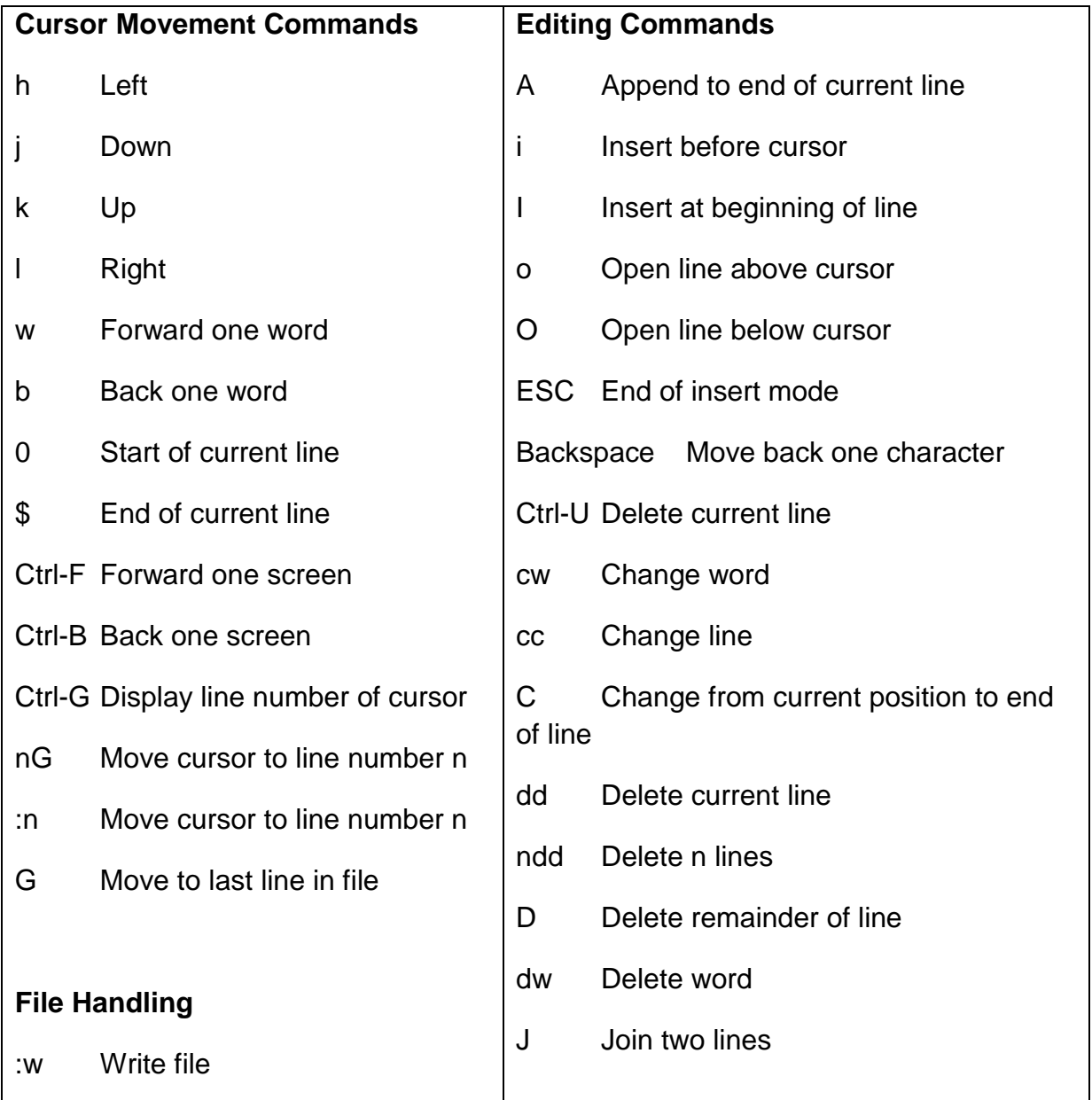

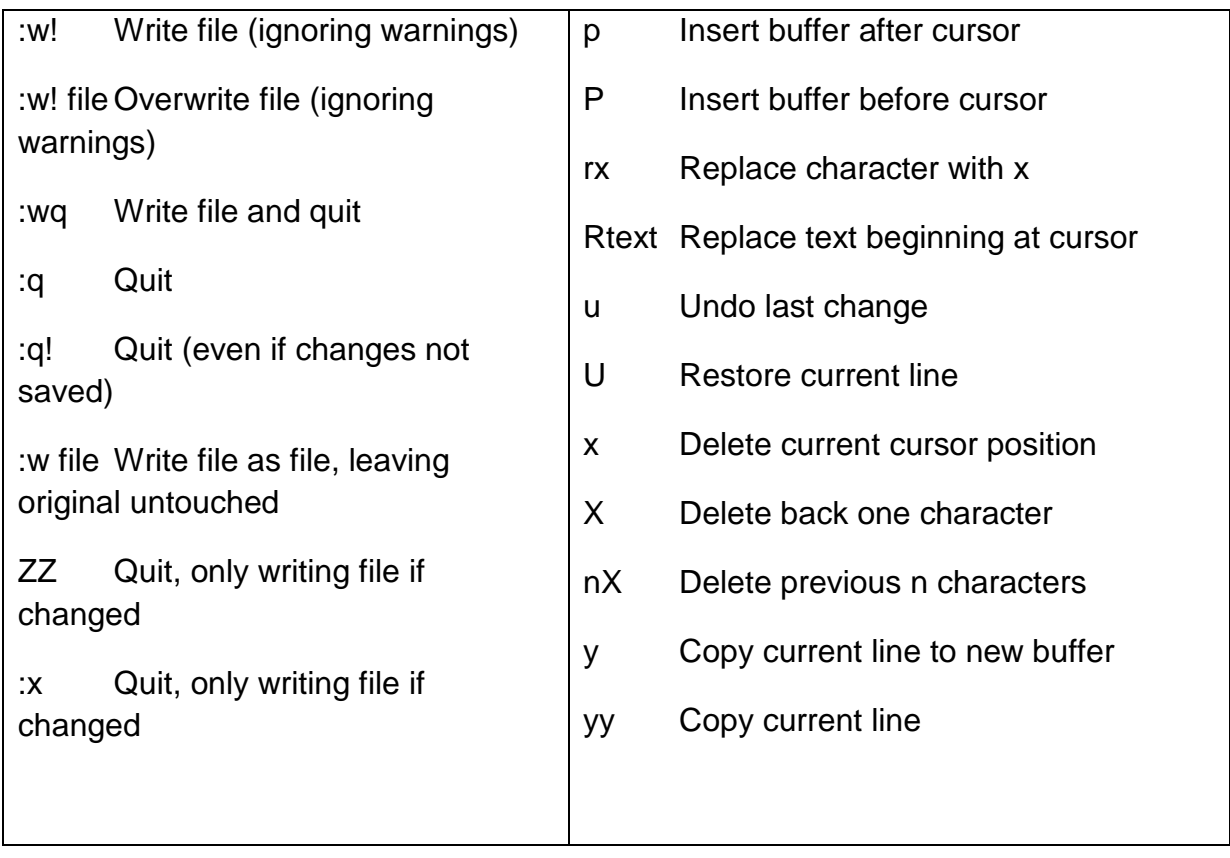